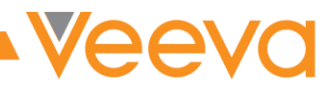

# Process Exercises

Collaborative Authoring

# **TABLE OF CONTENTS**

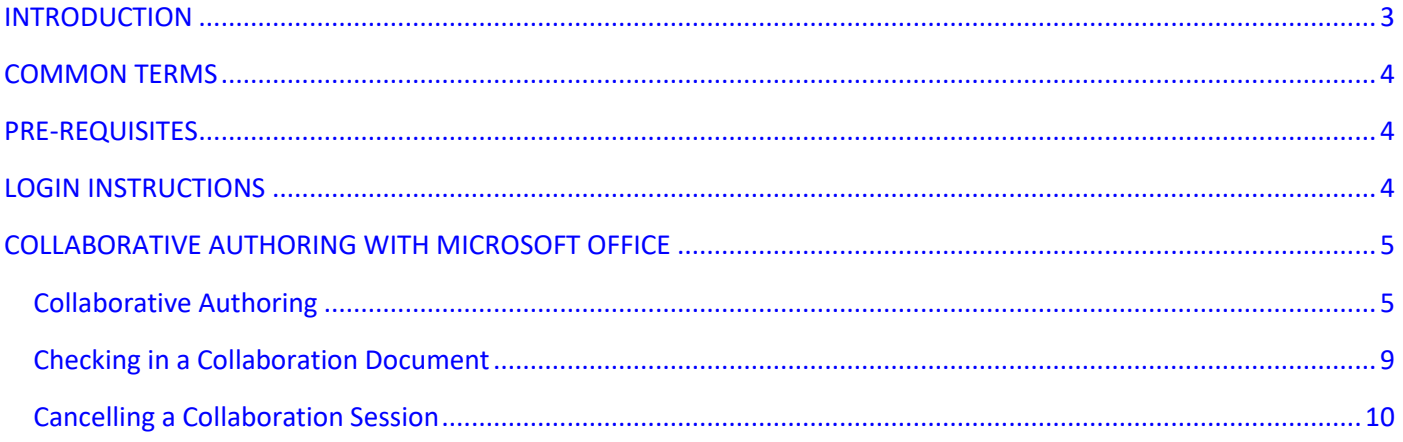

# <span id="page-2-0"></span>INTRODUCTION

Welcome to the *[Customer]* Process Exercises! The exercises in this document will allow you to evaluate Collaborative Authoring functionality using the integration between Vault and Microsoft Office 365™.

These exercises represent simple cases and are not intended to exercise all possible scenarios. Users are encouraged to experiment and explore to ensure the system can support more realistic, real-world scenarios.

**While conducting these exercises, consider any changes needed to meet your specific business requirements. You should capture those requirements and provide them to the Veeva Team as soon as possible for evaluation**.

The **Vault Help Documentation** contains detailed information about [Using Collaborative Authoring with Microsoft](http://vaulthelp2.vod309.com/wordpress/user-help/editing-documents-versioning/using-collaborative-authoring-with-microsoft-office/)  [Office](http://vaulthelp2.vod309.com/wordpress/user-help/editing-documents-versioning/using-collaborative-authoring-with-microsoft-office/). Please consider using it as your first course of escalation. Vault's Help is very robust, so it's a good habit to develop. If the answer cannot be found, your Veeva project team members are more than happy to lend a hand.

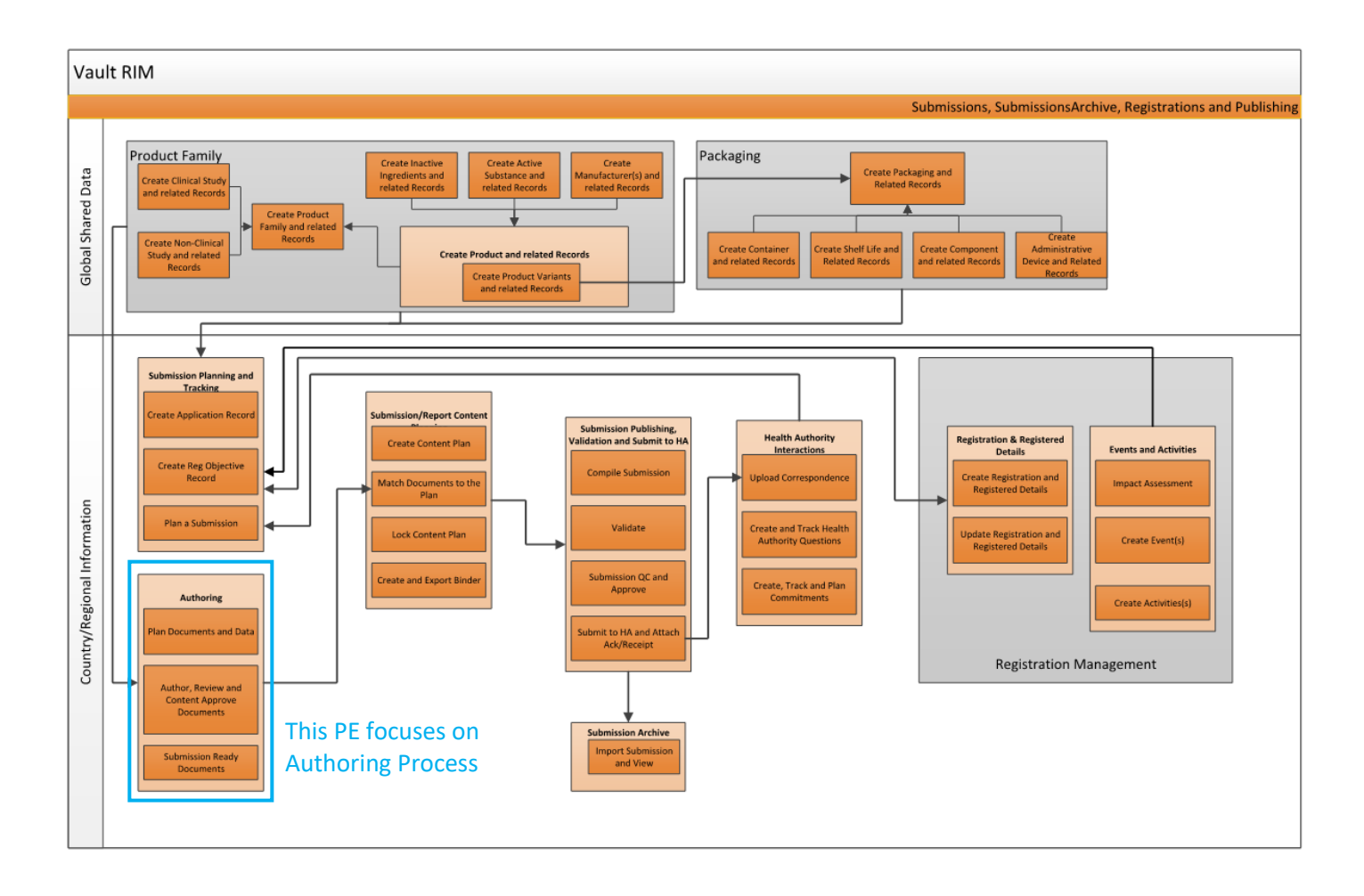

# <span id="page-3-0"></span>COMMON TERMS

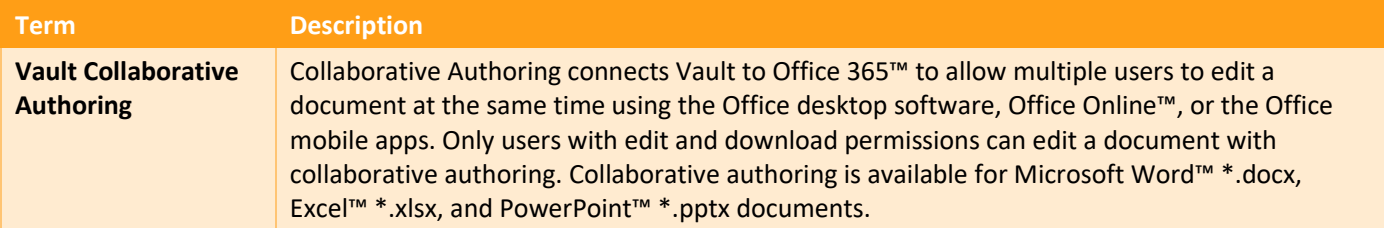

### <span id="page-3-1"></span>PRE-REQUISITES

During this exercise, you will be uploading one or more MS Word documents into Vault. Make sure you have **.docx** documents ready to upload before beginning the exercise.

## <span id="page-3-2"></span>LOGIN INSTRUCTIONS

During the exercise, you will use the following test user accounts:

Note: Users must have Edit and Download permissions on a document to edit the document using collaborative authoring integration. This exercise requires **two users** to work together at the same time to complete the exercise.

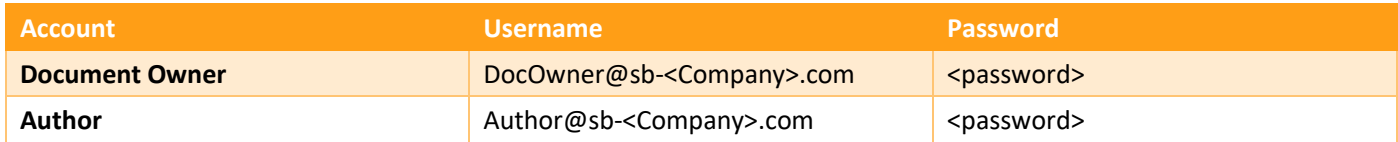

Launch your Browser and go to the following URL: <https://login.veevavault.com/>

# <span id="page-4-0"></span>COLLABORATIVE AUTHORING WITH MICROSOFT OFFICE

Collaborative Authoring with Microsoft Office is a cloud-to-cloud integration between Vault and Office 365 that provides an easy way to checkout and check-in documents to Office 365 where end users can utilize the powerful co-authoring capabilities provided by Microsoft Office. This feature provides full-featured Office co-authoring built into Vault Applications and processes. Collaborative authoring is available for **Microsoft Word™ \*.docx**, **Excel™ \*.xlsx**, and **PowerPoint™ \*.pptx** documents.

### <span id="page-4-1"></span>Collaborative Authoring

This exercise requires two users to log into Vault on their own computers.

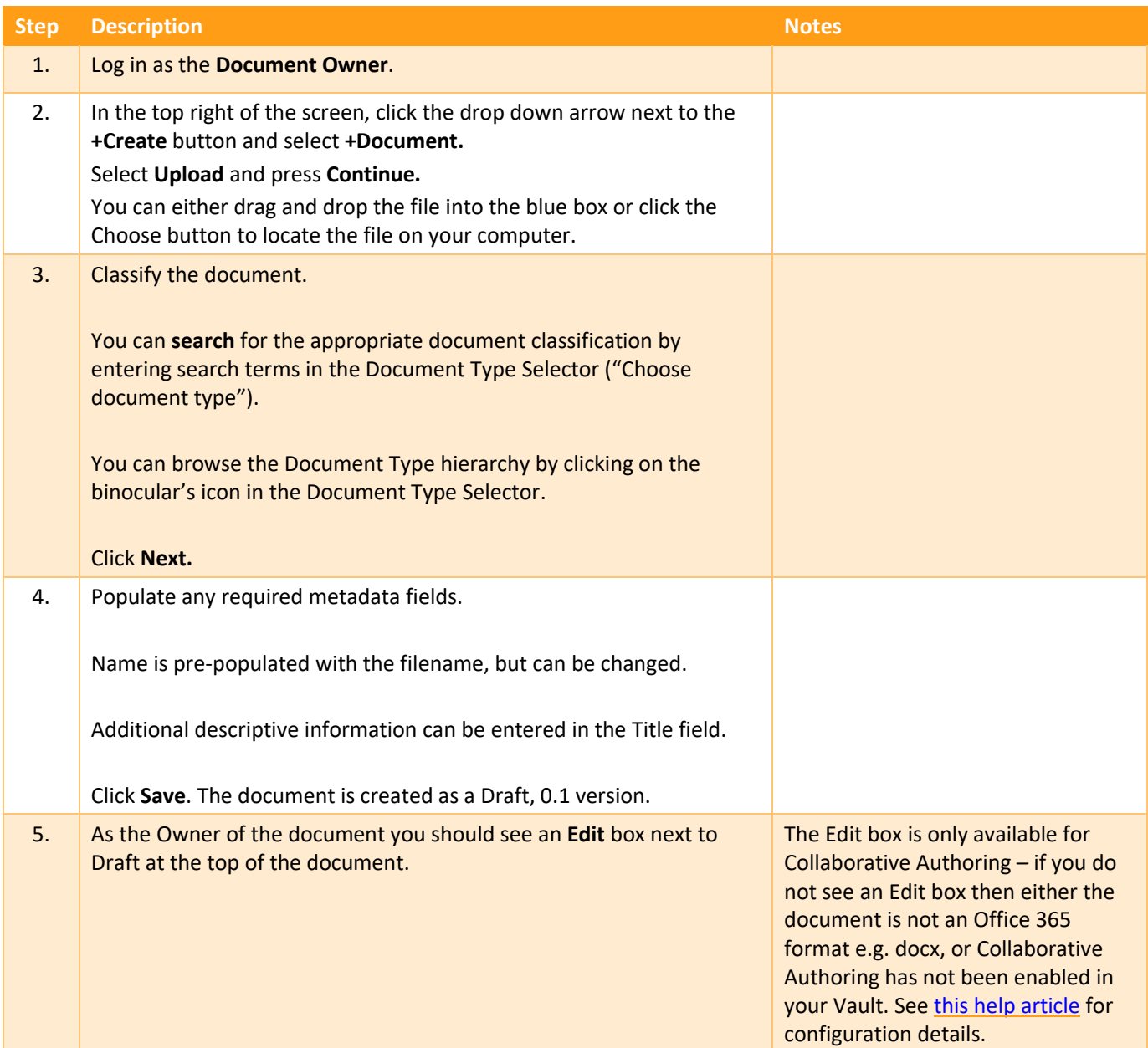

Process Exercise Collaborative Authoring

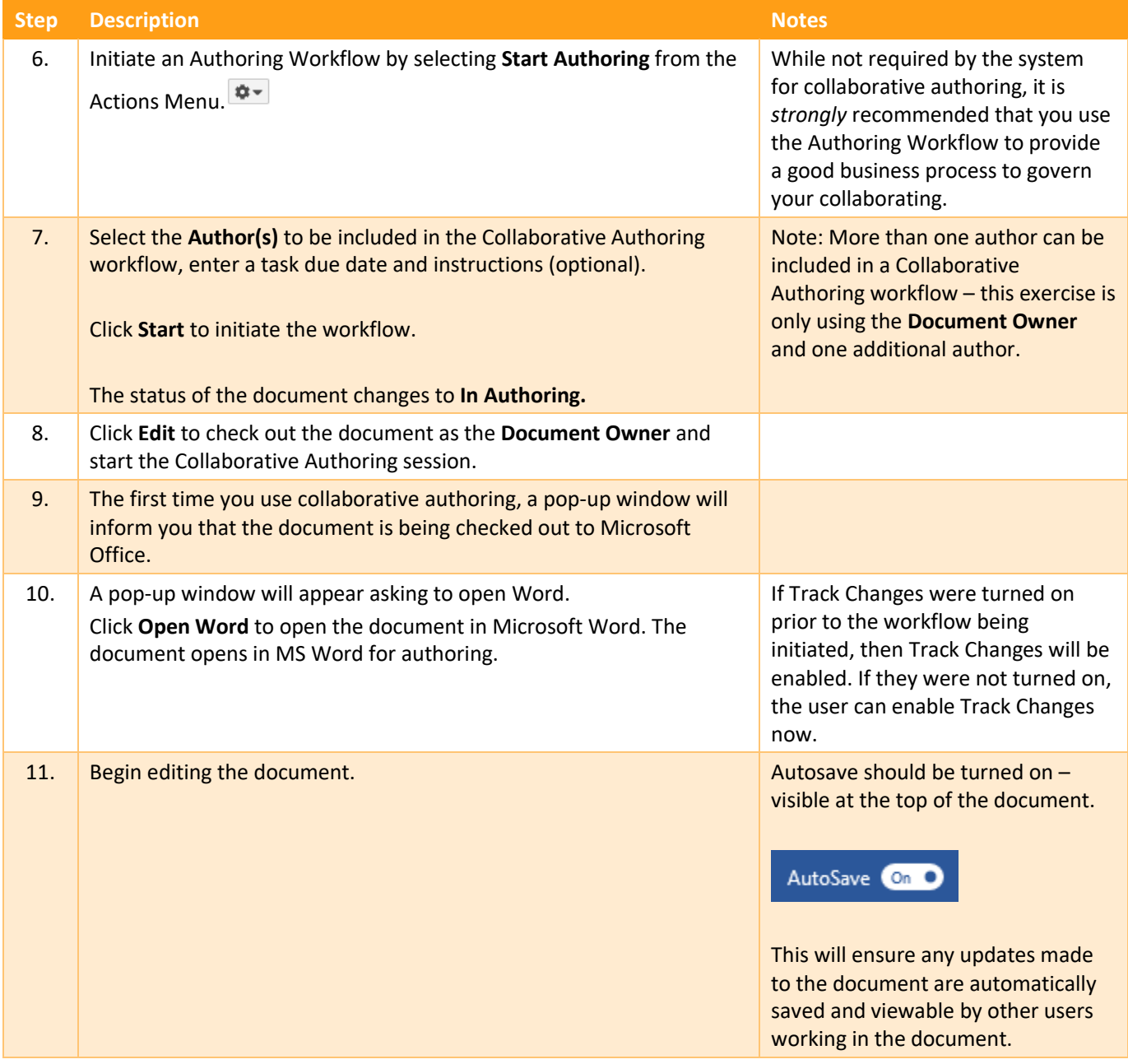

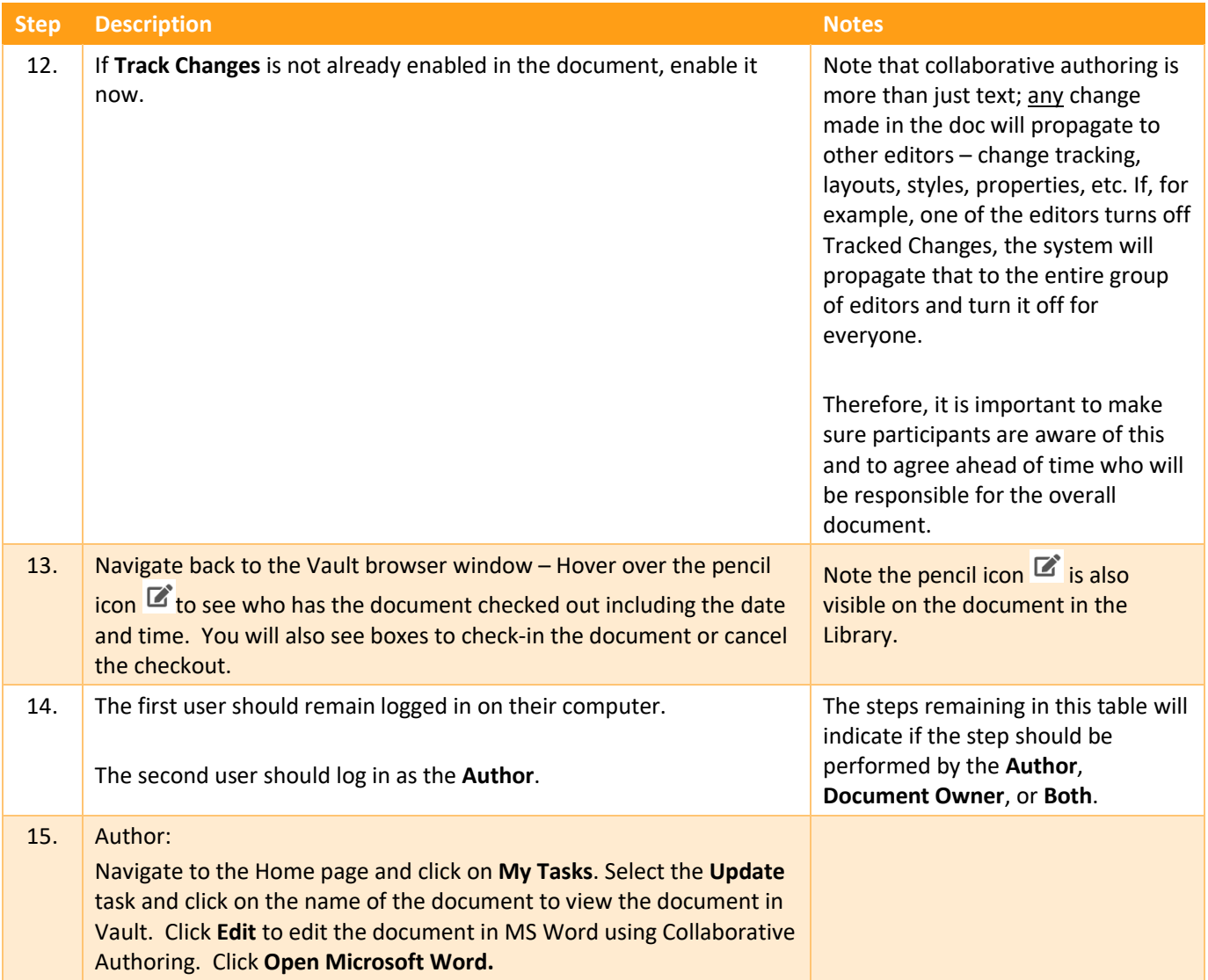

#### Process Exercise Collaborative Authoring

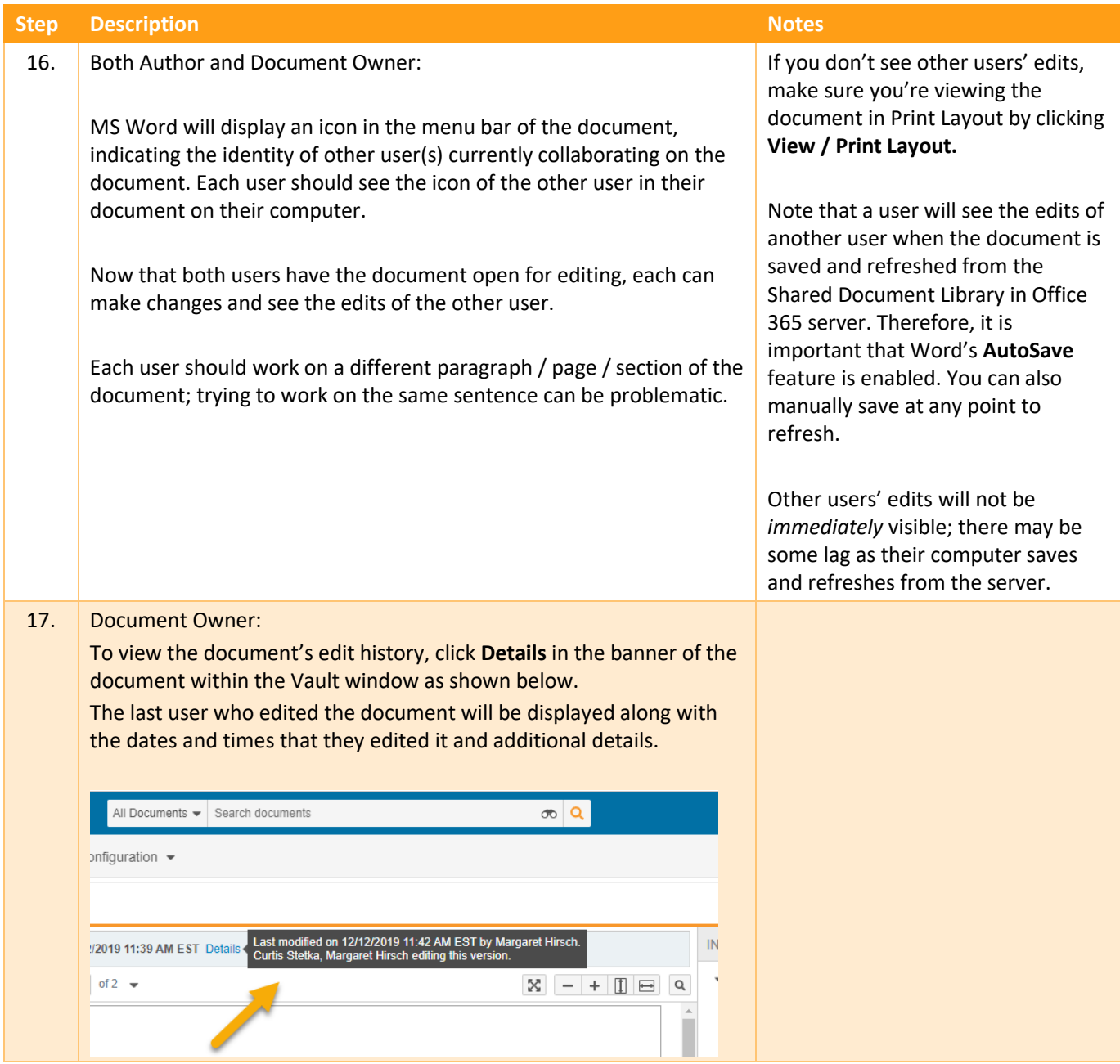

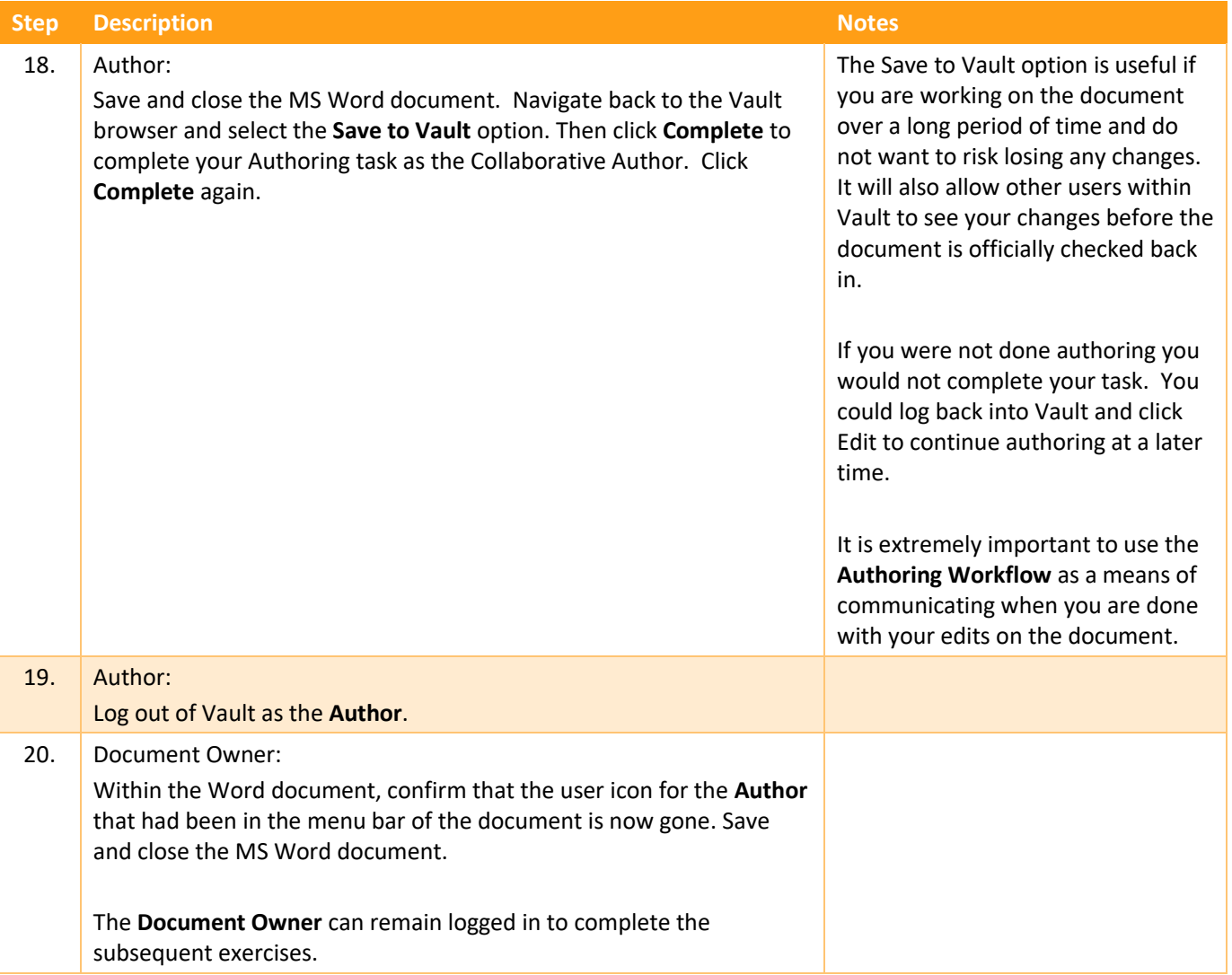

#### <span id="page-8-0"></span>Checking in a Collaboration Document

When you start a collaboration session and edit a document, the document is temporarily saved to a shared drive in Office 365. Changes made by any user who joins the collaboration session are temporarily saved to the Office 365 drive, but not in Vault. In order to save the edited document in Vault, you must check in the document. Checking in the document ends the collaboration session and creates a new minor version of the document in Vault.

When multiple users are editing a document, **only the Document Owner or the user who started the collaboration session** can check in the document and end the collaboration session. Once the session has ended, any additional changes made in Microsoft Word will not be saved in Vault.

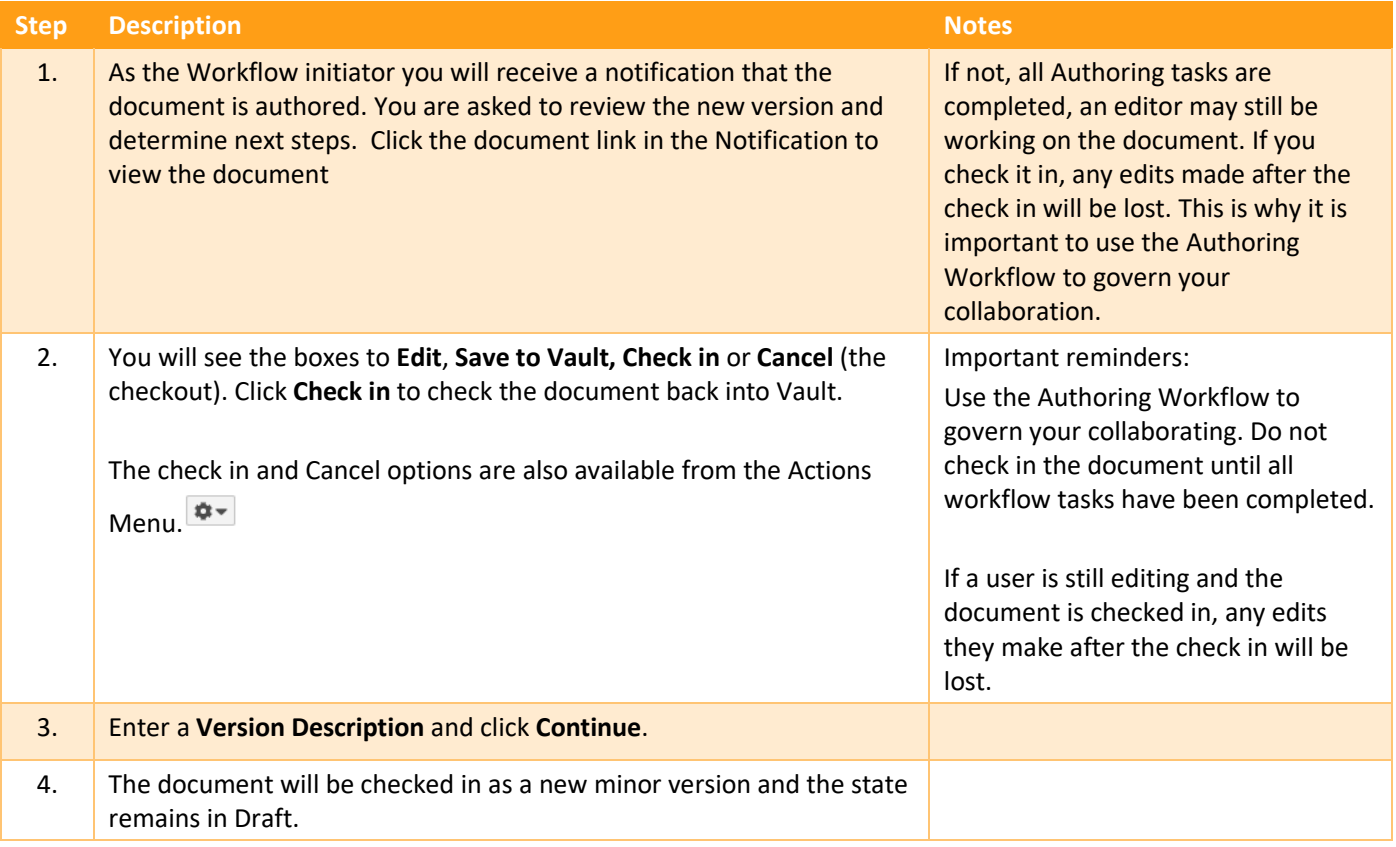

#### <span id="page-9-0"></span>Cancelling a Collaboration Session

Once you have started a collaboration session, you may cancel it to end the session for all users without saving any changes to the document in Vault. **Only the Document Owner or the user who started the collaboration session can cancel it.** No changes that were made to the document during the session will be saved in Vault.

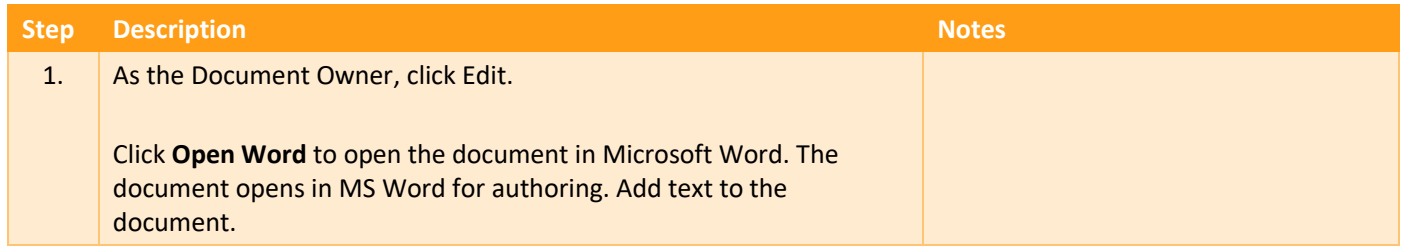

#### Process Exercise Collaborative Authoring

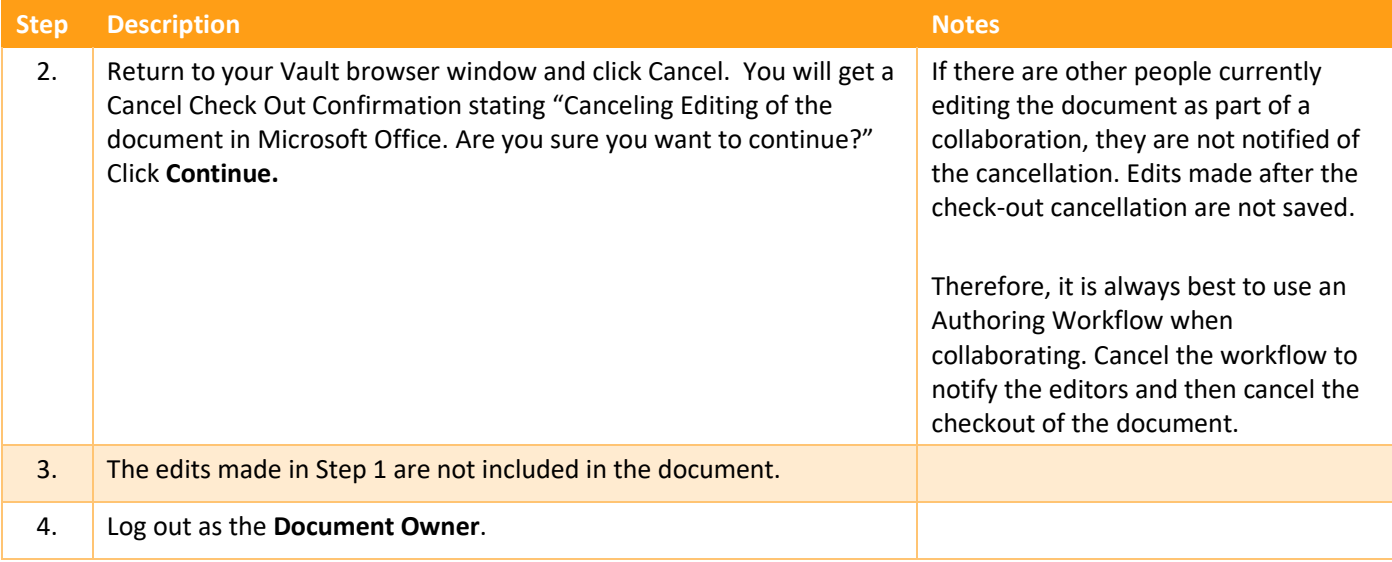